# **GODOWN APPLICATION + WEB FEATURES AND DESCRIPTION**

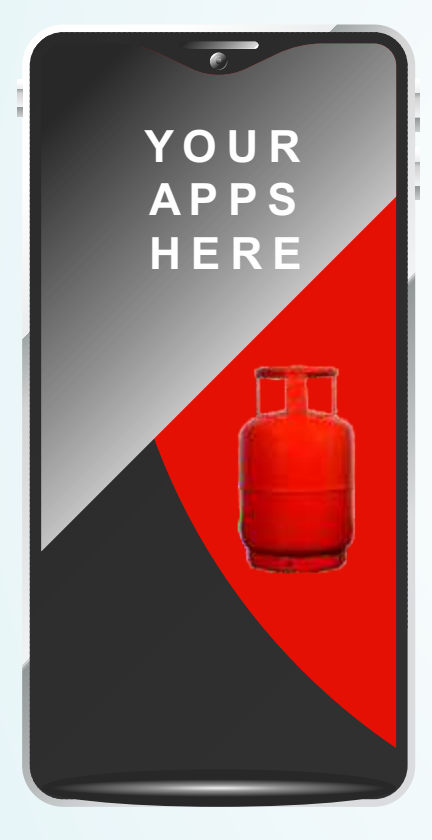

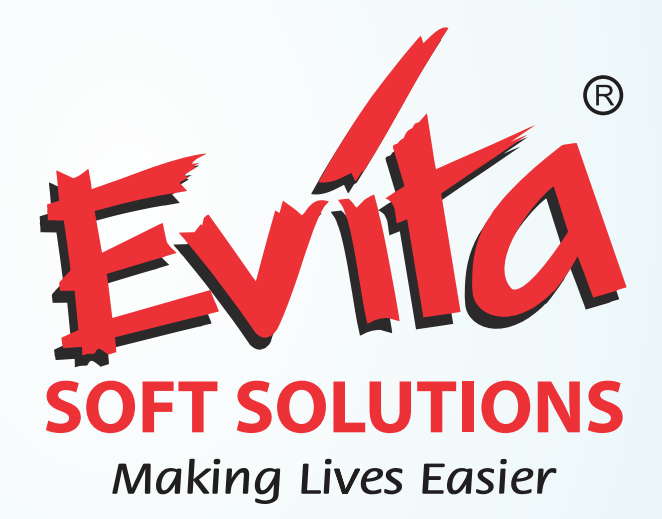

### **Reach Us at**

**Lal Thakur** +91 9821057873 | lal@beyondshopee.com

**Ojas Rajvaidya** +91 8828420045 | ojas@evitasoftsolutions.com

**Office** : 9th Floor, Kamlacharan, Above Vijaya Bank,Near Jawahar Nagar Fatak, Goregaon(West), Mumbai - 400 062.

www.evitasoftsolutions.com

# **GODOWN APPLICATION + WEB FEATURES AND DESCRIPTION**

- Maintaining Live Stock Status.
- Tracking Delivery Time for single trip And Average Trip time for a day.
- Auto Calculation and Generation of Godown Statement.
- Tracking Daily and Trip wise Count of Cylinders delivered by Deliverymen.
- Maintaining Daily Attendance status of Deliverymen
- Helps in Salary calculation of deliverymen
- Helps cashier in cash Collection of refills.
- All the Deliveries, Loads Received and sent Cylinders will get reflected real time intoWeb module and User can view reports into Daily Statement.
- By entering Consumer No. godown keeper can see their No. of cylinders in TV out details.
- Counter person will get information of submitted cylinders in godown in case of TV out by consumer.
- Operations Team can Edit or Delete entries done by Godown Keeper In case of wrong entry (Web).
- Maintaining Godownwise stock entries.
- Admin can see the details and summary report of all Godowns. (Android+Web)
- Shows credit cylinders of each delivery man.
- Shows reports regarding day to day stock Transactions, such as Opening and closing stocks.
- System can generate daily summarized reports of loads received and sent.
- System shows product wise and Deliveryman wise reports in commercial and domestic delivery. Below Table structure will be followed in this report.

Show report structure separately for comm and Dom.

# **Reports**

**Daily Statement Report** : Product wise Opening Stock | Load Received from Plant | Loads Sent to Plant Domestic Delivery | Commercial Delivery | TV Out and Product wise Closing **Domestic Delivery Detailed Report | Commercial Delivery Detailed Report Time Statement Report for Domestic Delivery** : Date wise **Stock Details Report** : Date wise

### **Future Enhancement:**

- The staff will get alert notification about the minimum stock which are about to finish.
- System can generate and send an order mail automatically to the party (Optional)
- Defective DPR Report

# **COMMERCIAL MANAGEMENT + WEB FEATURES AND DESCRIPTION**

- Deliveryman gets information about cylinders assign to him for delivery.
- System can add New commercial party
- System can make entries of commercial sell, Empty Received and Cash Collection as well as all at a time.
- System will provide information about remaining empty cylinders andoutstanding amount of each party to Deliveryman.
- Deliveryman gets information of Opening stock and credit cylinders on his name as well as he can view Party wise no. of credit cylinders.
- Operations Teamcan update commercial sell from WEB In case of wrong entries.
- System shows date wise commercial sales report as per below format:

# **REPORTS**

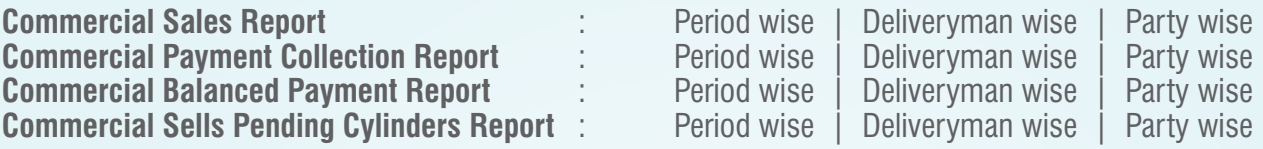

# **COMMERCIAL SALE**

- User can make entries directly on web if anyone is not using Commercial App.
- System can make entries of commercial sell, Empty Received and Cash Collection as well as all at a time directly on web if anyone is not using Commercial App.
- Godown keeper can make Product wise entry of the delivery cylinders on the account of delivery man.
- **Cash Collection:** System bifurcates party wise cash collection after cash received from Deliveryman.

# **PURCHASE**

- System makes all Product wise and Date wise Purchases entries.
- Delivery man can make Partial Purchase entry with the help of android application.
- System allows updating and deleting partial purchase entries and shows list of purchase entries.
- System maintains entries of purchasing service activities between distributor and consumer e.g. Insurance, Stationery, etc.and shows list of the same

# **TV MODULE**

### **TV Out:**

- By entering Consumer No. user can see Invoice Date, consumer Name, Product wise No. of cylinders in TV out details.
- On TV out system shows actual status of the customer hence it becomes easy to calculate for final settlement (Refund Amount) of the customer.

### **Partial TV Out:**

- From partial TV out Godown keeper can search and view TV out consumer details.
- Partial TV out keeps Godown keeper and counter user on same page.

### **INVENTORY MANAGEMENT**

### **Stock Entry :**

- Stock entry bifurcated in Oil Product wise and Other Product wise.
- System allows to enter godown wise and Product wise opening stock
- For Oil Product: System allows entering Opening quantity of full cylinder, Empty Cylinder and defective cylinders.
- For Other Product: Company, Godown and Product wise opening stock entered.

### **ERV:**

- Update ERV: (Delete) user can enter details from App as well as on WEB.
- User can update and Delete records of ERV from WEB.
- User can update App entries from WEB.

# **CASH COLLECTION**

### **Cashier Domestic:**

• System shows Domestic cylinders, Product wise, Date wise, Pending and settled cash collection from Deliveryman.

### **Cashier Commercial:**

• System shows commercial cylinders, Product wise, Date wise, Pending and settled cash collection from Deliveryman.

### **ACCOUNTS AND WEB**

- This module contains all account related forms which are interrelated to Purchase and Invoice Module.
- System can generate ledger statement<br>• System can cover all nayment related of
- System can cover all payment related operations.<br>• Sales Module data will auto filled in account modu
- Sales Module data will auto filled in account module due to interconnection.<br>• Payment Voucher contains all types of payment entries in the system.
- Payment Voucher contains all types of payment entries in the system.<br>• Receipt Voucher contains all types of Receipt entries in the system.
- Receipt Voucher contains all types of Receipt entries in the system.<br>• Contra Voucher contains all Types of Bank to Bank. Cash to bank in
- Contra Voucher contains all Types of Bank to Bank, Cash to bank inverse.<br>• Journal Voucher keeping Debit/ Credit entries for recording purpose.
- Journal Voucher keeping Debit/ Credit entries for recording purpose.
- Debit note
- Credit Note
- System allows to Edit and Delete Entries based on Bill No. and Company.
- Regular Opening Balance: Allows to enter Opening balance of Ledger Account.

### **Bank Reconciliation**

• Bank wise | Date wise | Cheque No. wise

### **Cheque Deposit:**

System provides list of cheque deposited in the bank with Pending Cheque status, Cheque No and dates.

- TDS Chart
- TDS Rate Detail
- TDS deductee group

### **REPORTS**

### **Below Reports are provided in WEB**

**Purchase Invoice Detail Report Counter Sell Report** : Period Wise | Consumer Wise **Counter Sell Invoice Details Report** : Voucher wise Report **TV Out Details Report** : Period wise | Consumer wise **TV Out Invoice Details Report** : Voucher wise

**Purchase Details Report** : Period wise | Company Wise | Supplier Wise | Purchase Invoice Detail Report : Purchase Invoice wise Report

Generating Mandatory inspection list

Creating ledgers in background while adding supplier, comm. Customers, employee etc. Handling Different Company transaction at a time (Sister Concern concept) Use of default ledgers